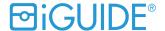

# Agent: How to Create an Instragram Featured Property Post

#### The **purpose** of Featured Property Posts are to:

 Build your social network and attract new clients by promoting your listing using our engaging iGUIDE Technology.

#### The **goal** of Featured Property Posts are to:

- Create meaningful content that will build engagement and market your listings.
- Drive engaged contacts to your website.

#### **Step One: Choose your iGUIDE**

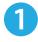

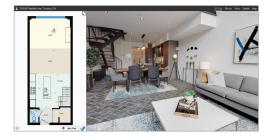

- Feature your outstanding and unique properties
- Create a post for each iGUIDE to start building a social network

#### **Step Two: Create your Feature Property post**

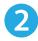

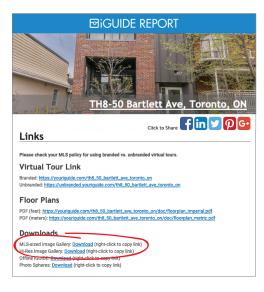

- Open your iGUIDE Report
- Download your photos
- Select and rename:
  - 8 home images
  - 2 floor plan images
- Send those images to your phone (ex. email) and save in your camera photo library

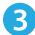

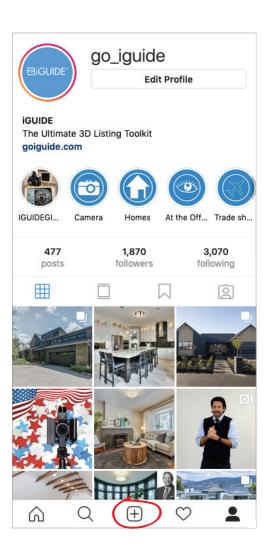

- Open Instagram on your mobile device
- Click on the plus icon in the tab bar to create a post

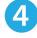

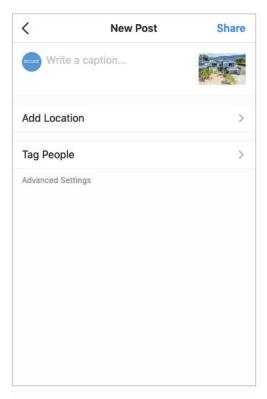

 Select the photos you sent yourself, that you have saved, in your camera photo library

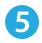

### Add your message to the post by clicking on the "write a caption section":

- a) First Call to Action

  Add a catchy one liner to attract attention
- Take a look at this luxury beach paradise, the best of Summerland, British
   Columbia
- b) Property Highlight

  Pull a highlight from the listing

description to focus on one feature

A sensational modernist home boasting the extensive use of concrete, steel, glass, and marble detailing throughout. The dramatic entryway boasts water fountains and an enormous steel door opening to a bright and open layout on the main level.

c) Recognize Stakeholders

Tag relevant stakeholders and encourage them to share the post with their network

- @agent @brokerage @company@iGUIDE
- d) Add Hashtags

  Add relevant hashtags to your post
- #realestate #city #dreamhome #home #forsale

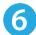

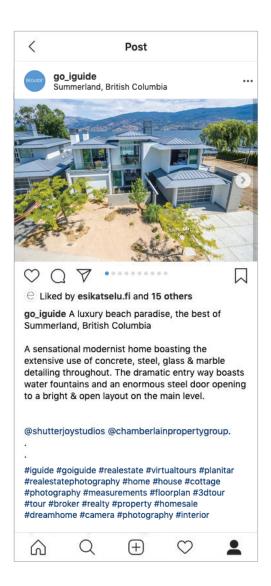

- When you are finished with your message, add in the location of the property
- Once you are happy with your post click on Share to post
- After your post is published and you start getting user engagment, make sure you are responding to comments with either a like, emoji, or answer

## Visit our iGUIDE Instagram page for examples of Featured Property Posts